# **TRAIN THE TRAINER SEMINAR SYLLABUS**

*Instructor-led training = Live class modules in NEWROW, Mondays and Thursdays* 

*Self-guided training = Modules to complete on your own. Videos, Presentations, Quizzes, Materials and written assignment links are found in your sharefolder.* 

*Assignment sharefolder = the one drive sharepoint folder with your name, shared with you via a link in an email prior*  to class start. All Written assignments can be opened from the folder and all changes will be automatically saved *in sharepoint as you work on the assignment.*

To be eligible to sit for the Train the Trainer international certification examination, you must complete at least 80% of the self-guided study assignments and homework and participate in 80% of the instructor-led training sessions.

Instructors: Geneva Scurek – [scurek@gaccmidwest.org](mailto:scurek@gaccmidwest.orgE) Evelyn Seiler – [seiler@gaccmidwest.org](mailto:seiler@gaccmidwest.org)

Instructor-led training: Monday and Thursday from 2-4 CST

Optional office hours in addition to the instructor-led training held in the live classroom: Wednesdays from 2- 4pm CST

Quizzes online: Multiple choice questions are automatically graded. The short answer questions will not be graded, they will just be reviewed by your instructors. You can check your own answers to your short answer quizzes after you submit the quiz.

 $\_$  , and the set of the set of the set of the set of the set of the set of the set of the set of the set of the set of the set of the set of the set of the set of the set of the set of the set of the set of the set of th

Module 1: Instructor-led training live class 1:

- A. Introduction to Train the Trainer concept
- B. Overview of course content and online platform for instructor-led training modules in the live class and self-guided training modules in the on-demand classroom.

Module 2: Self-guided training to complete before live class 2:

Section 1: Company, College and Apprentice/Trainee Responsibilities video presentation; *Quiz*

Section 2.1: I Planning Training Part 1 video presentation; *Quiz*

2.2: II Planning Training Part 2 video presentation; *Quiz*

Section 3.1: Learning Objectives Part 1 video presentation

3.2: Learning Objectives Part 2 video presentation

3.3 Instructions – Training Plan Assignment; *Written Assignment completing MT training plan with specific objectives in Excel document; submit to Assignment folder*

Module 3: Instructor-led training live class 2:

- A. Review of Training Plan assignment
- B. Application of Learning Objectives
- C. Creation of SMART Goals

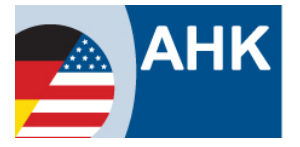

German American **Chambers of Commerce** Deutsch-Amerikanische Handelskammern

**German American Chamber of Commerce of the Midwest, Inc.** 150 North Michigan Avenue, 35<sup>th</sup> Floor Chicago, Illinois 60601 Phone: +1 (312) 644-2662 │Fax: +1 (312) 644-0738 www.gaccmidwest.org

Atlanta | Chicago | Detroit | Houston | New York | San Francisco

### Train the Trainer Syllabus | © AHK USA-Chicago

**Homework:** Using specific objectives from training plan assignment – turn specific objectives into SMART Specific Objectives, or create new SMART specific objectives

Module 4: Self-guided training to complete before live class 3:

Section 4: Learning Domains video presentation, *Quiz*

Section 5: Learning Types/Styles video presentation

Section 6: Memory Retention video presentation

6.1 Video – "Learning styles and the importance of critical self-reflection" | Tesia Marshik; *Tesia Talk - Writing Prompt - answer questions; submit to Assignment folder*

Module 5: Instructor-led training live class 3:

- A. Review of SMART Specific Objectives homework and Learning Domains quiz
- B. Application of Learning Types/styles and Memory Retention
- C. Discussion on Tesia's talk,
- D. Mini Group presentations on Modules 1-4

**Homework:** SMART Specific objectives with explanation of Learning Domain and Preferred learning style

Module 6: Self-guided training to complete before live class 4:

Section 7: Giving/Receiving Feedback

Section 8: Training & Progress Checking Methods

- 8. Training and Progress Checking Methods
- 8.1 Verbal Methods video presentation; *Quiz*
- 8.2 Demonstration Methods video presentation; *Quiz*
- 8.3 How to Tie a Tie video presentation; *Written questions; submit to assignment folder*

*8-8.3 Written assignment; Training Methods Chart, submit to assignment folder*

Module 7: Instructor-led training live class 4:

- A. Review of Feedback
- B. Application of Tutorial Dialogue
- C. Application of 4-Step Method
- D. Review of Training Methods Chart

Module 8: Self-guided training to complete before live class 5:

Section 8 cont: Training & Progress Checking Methods

- 8.4 Action Oriented Methods and the Model for Complete Action video presentation; *Quiz*
- 8.5 Project method video presentation; *Written assignment submit to assignment folder*
- 8.6 Guided Text method video presentation; *Written assignment combined with 8.5 submit to folder*
- 8.7 Role Play video presentation

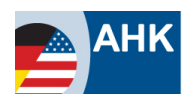

#### Train the Trainer Syllabus | © AHK USA-Chicago

• 8.8 Behavioral methods and training overview video presentation; *Quiz*

*8.4-8.8 Written assignment: complete training methods chart for Action Oriented Methods and Behavioral Methods; submit to Assignment folder*

Module 9: Instructor-led training live class 5:

- A. Review of Model for Complete Action
- B. Application of Project method and Guided text method
- C. Training methods Case study training scenario
- D. Review of Training Methods Charts

**Homework:** Analyze SMART Specific Objectives with Training Methods Charting

Module 10: Self-guided training to complete before live class 6:

Section 10: Communication video presentation

- 10.1 Youtube video Four Sides Communication Model: *Written assignment; submit to assignment folder*
- 10.2 (Optional) video 10 Ways to have a better conversation

Section 11: Conflict Management video presentation; *Written assignment; submit to assignment folder*.

Section 12: Being a Mentor/Trainer video presentation

12.1 Ted Talk video – The psychology of self-motivation | Scott Geller: *Written assignment; submit to assignment folder*

Module 11: Instructor-led training live class 6:

- A. Review of Training Methods
- B. Communication Activity
- C. Conflict Management discussion based on written assignment from Module 10
- D. Overview Responsibilities of a Trainer/Mentor

Module 12: Self-guided training to complete before live class 7:

Section 13: Preparing Apprentices for Examinations video presentation

- 13.1 Preparing you for your train the trainer certification exam video presentation
- 13.1 Written assignments:

13.1.1. *Complete a draft Practical Exam Worksheet for what you plan to train in 7-10 min for your practical examination: submit to assignment folder*

13.1.2. *Write out your plan in bullet point or outline (how are you going to train your SMART specific objective) for your practical exam training sample. This write up is so that you are prepared for a practice run in the live class Monday; submit to assignment folder.* 

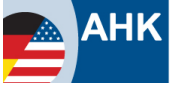

Module 13: Instructor-led training live class 7:

- A. Written exam sample
- B. Practical examination practice your 7-10 min training sample in small groups to get and implement feedback

## **PRACTICE OFFICE HOURS: Wednesday, 2-4pm CST before exam during live class 8**

## Certification Exam – live class 8

## **Written exam –**

- Written exam will be offered through an online proctored testing platform
- You must start the exam with in 10min of the listed start time
- You will need video capabilities as you will be proctored live
- You may not use notes and once you start the exam you cannot open other apps or browsers, or you will be kicked out of the exam
- The written exam usually only takes 1.5 hours; however, you have up to 3 hours to complete the exam
- You will receive an email invitation and test code (that is only for you) the Monday prior to the examination

## **Practical exam – you will choose a 30 min time slot**

Participants will sign up for the exam time slots that works best for them.

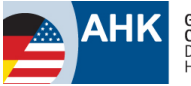